# ĪPAŠĀ REŽĪMA DEKLARĀCIJA

Esam izveidojuši īpašā PVN deklarāciju Savienības režīmam.

# PVN īpašā režīma deklarācija

## Izvēlieties deklarācijas veidu

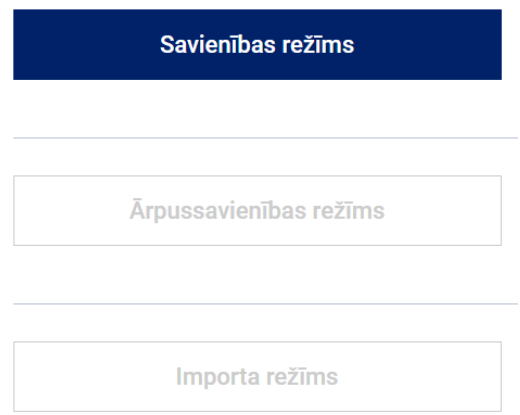

Deklarācijas jaunākā versija pieejama turpat, kur atradās iepriekšējā deklarācijas versija – lentes joslā cilnē Deklarācijas.

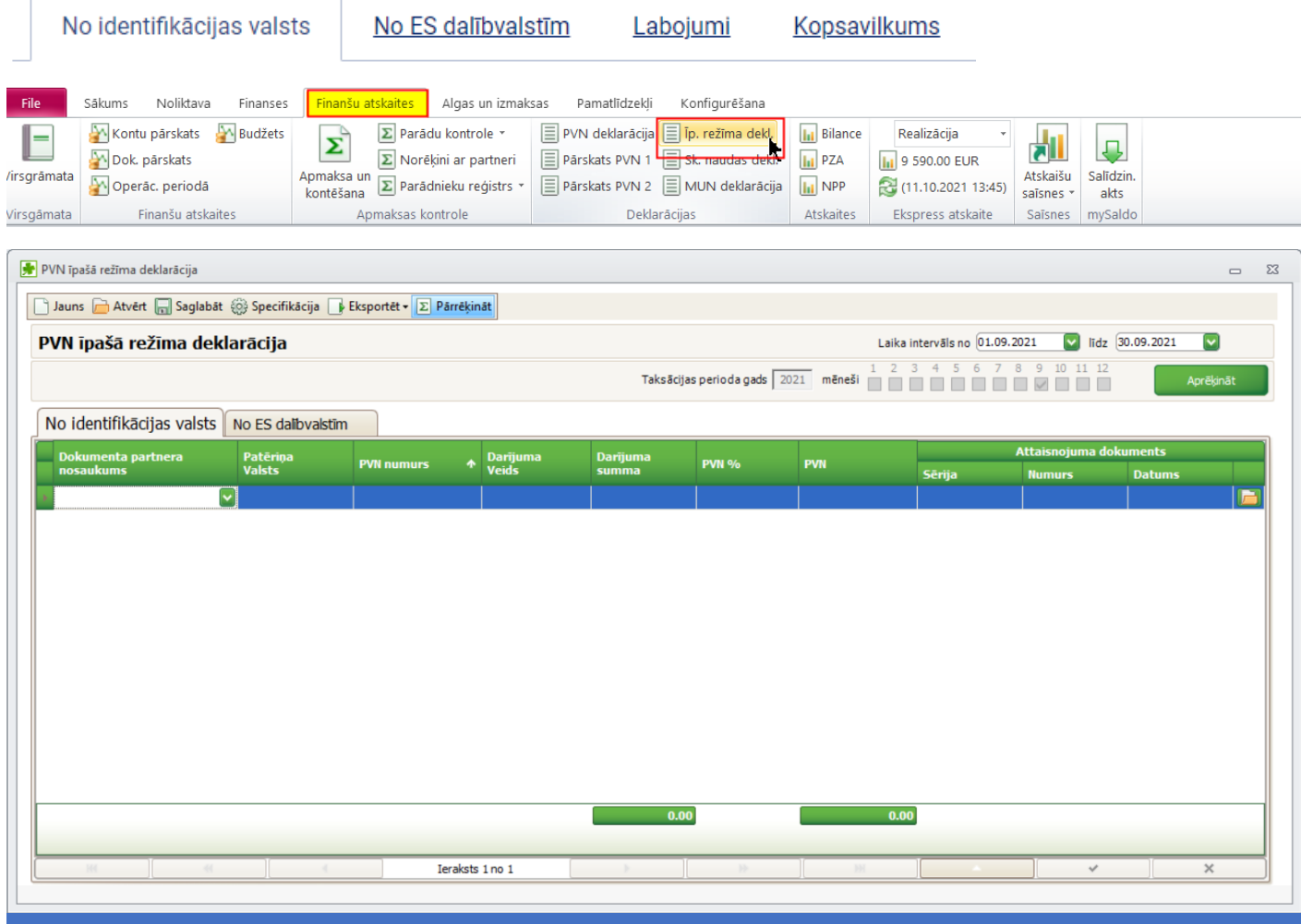

Lai izveidotu deklarāciju, jārīkojas tieši tāpat, kā paredz esošo deklarāciju aizpildīšana – *specifikācijā jānorāda darījuma un PVN konti,* no kuriem tiks veidoti ieraksti deklarācijā.

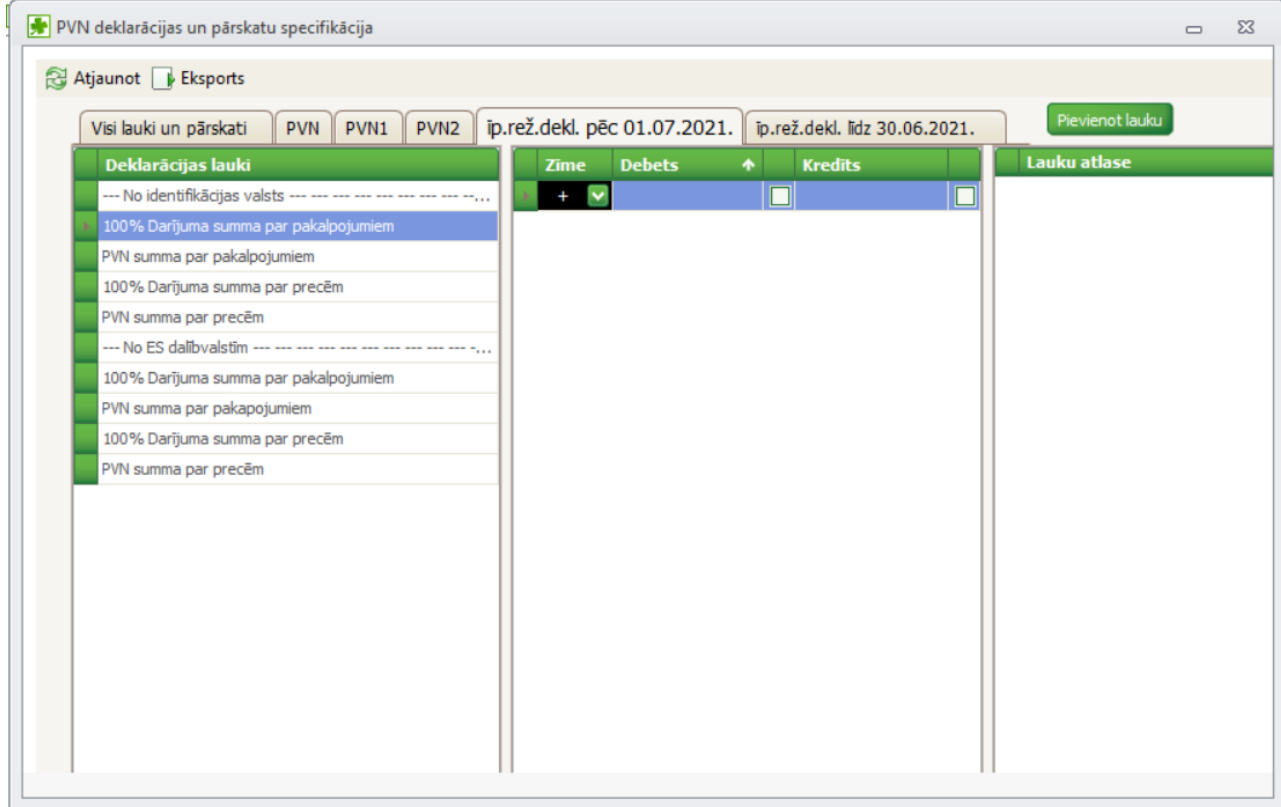

 $\pmb{\beta}$ 

**Preci un pakalpojumu nedrīkst uzrādīt vienā finanšu dokumentā!**

Ja vienā rēķinā ir gan prece, gan pakalpojums – jāveido divi finanšu dokumenti!

## Deklarācijā tiks uzrādīts katrs dokuments atsevišķi, lai būtu ērtāk veikt pārbaudi,

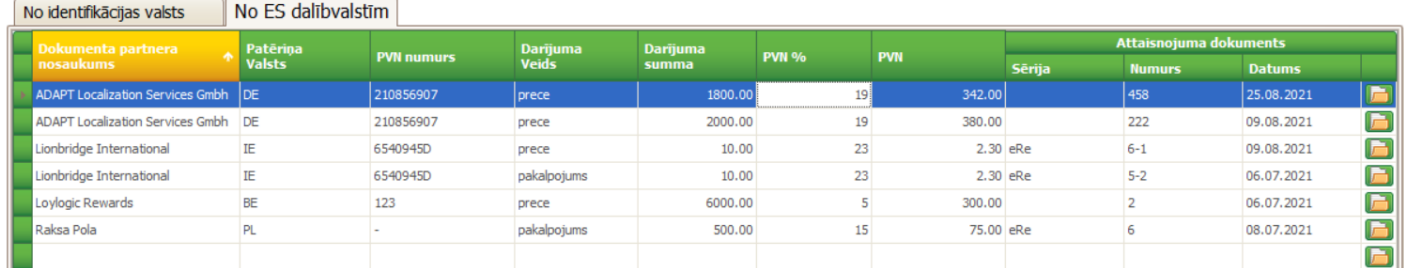

bet, eksportējot uz EDS, tiks saskaitīti darījumi pa valstīm un PVN likmju veidiem

#### No identifikācijas valsts

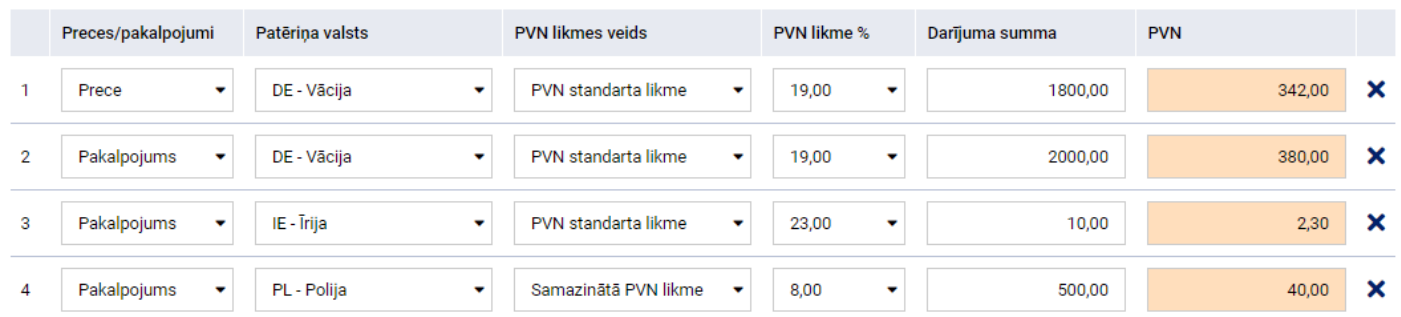

Deklarācijas sadaļa Korekcijas šajā versijā nav izveidota, savukārt kopsavilkums tiek aprēķināts ieimportējot deklarāciju VID EDS.

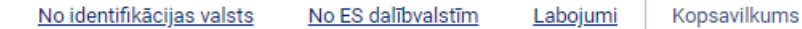

### **Kopsavilkums**

#### Maksājamā summa ES patēriņa dalībvalstīm

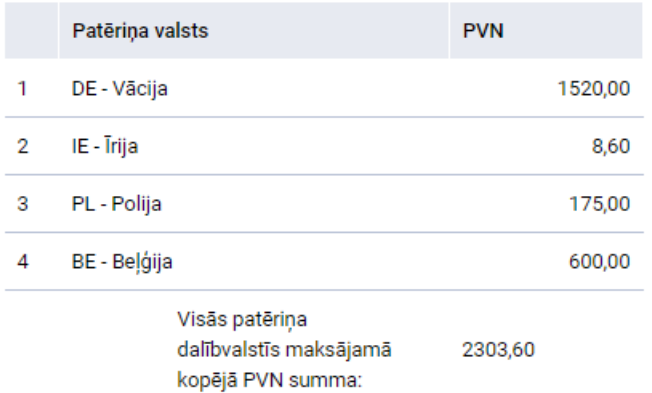

Ja dokumentā būs norādīta valstij neatbilstoša PVN likme, tā EDSā netiks importēta un lauks tiks uzrādīts tukšs

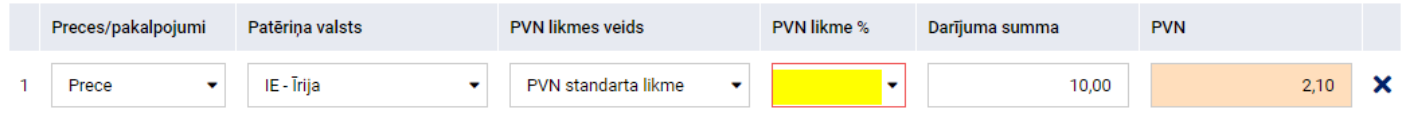

EDS uzrāda PVN likmes atbilstoši dalībvalstī noteiktajām likmēm, kā arī pēc noteikta algoritma. T.i. likmes, kas ir zemākas par 15% tiks uzrādītas kā "samazinātā PVN likme". Ja dokumentā būs norādīta likme, kas nav atbilstoša dalībvalsts likmei, bet atbilst samazinātai likme, savukārt nav uzrādīta PVN likmju sarakstā, tad tas nozīmē, ka dalībvalstī precei vai pakalpojumam samazinātā likme netiek piemērota

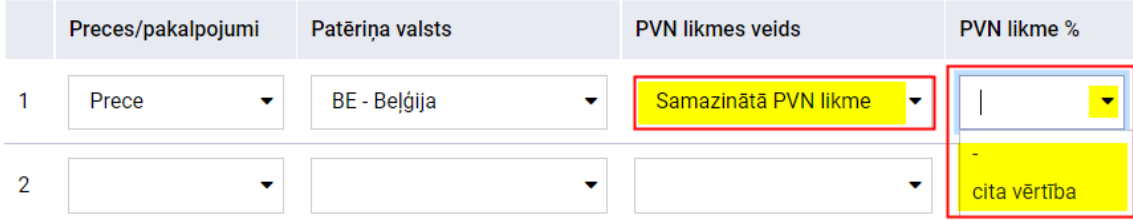

Lai *fiziskai personai norādītu dalībvalsti*, tā ir jānorāda PVN numuru sarakstā, bet paša numura vietā jāieliek "-"

(domuzīme).

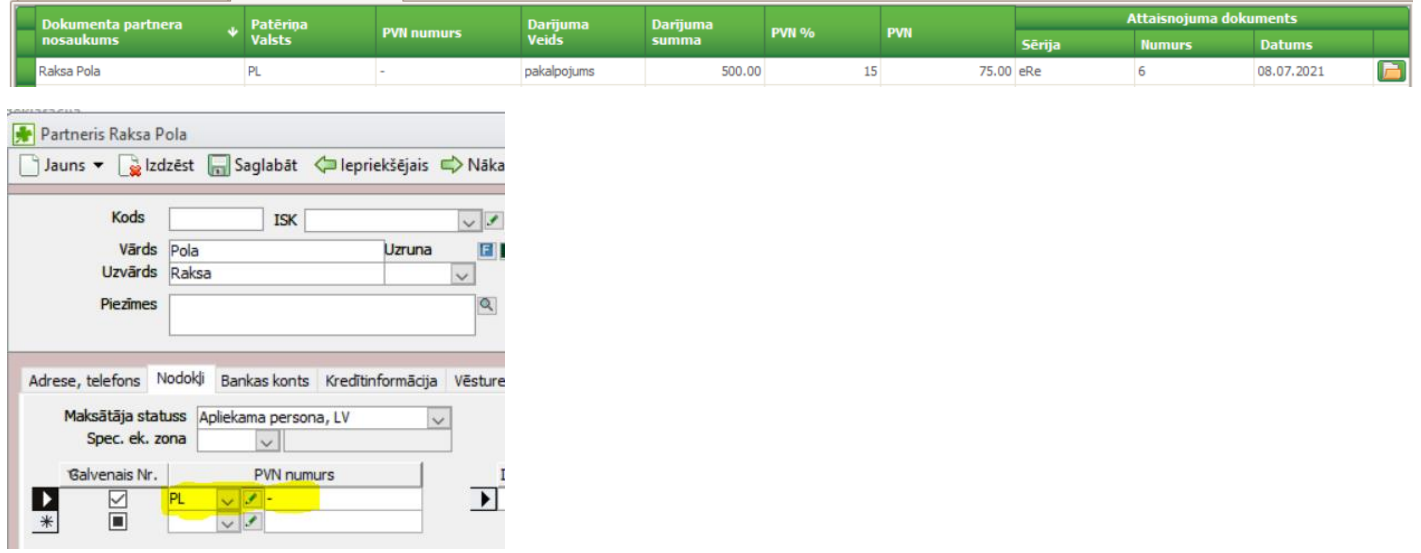

Finanšu dokumentā jābūt ierakstam laukā "PVN numurs"

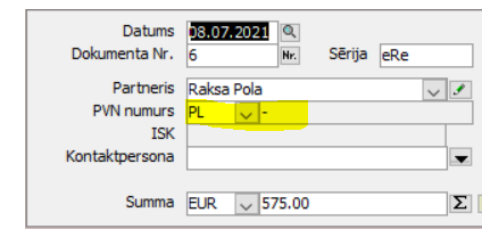

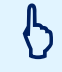

**Lai PVN likmi ievietotu dokumentā, tai jābūt norādītai PVN likmju sarakstā!**

VID EDS automātiski apstrādā PVN likmes un norāda likmju veidus!